### **Enterprise Payment Solutions (EPS)**

**JHA EPS SmartPay Business** SM<br> **Bernete Deposit Now™ Remote Deposit Now™**

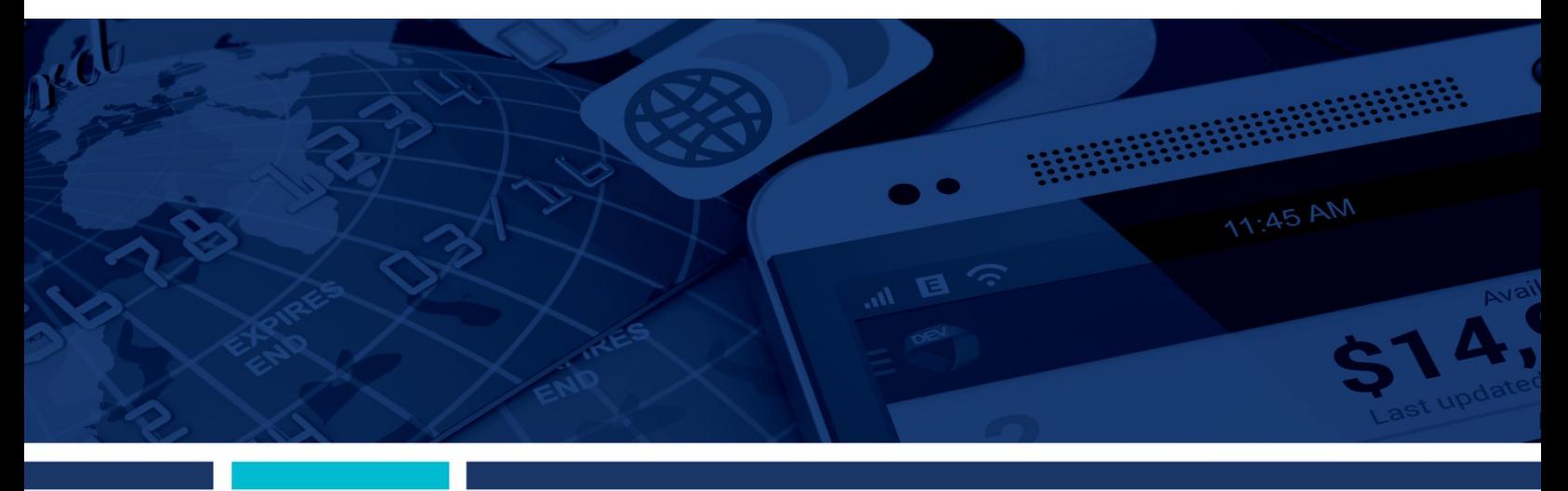

**Remote Deposit Now (RDN)**

**Apple® macOS® Installation Guide**

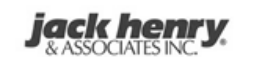

jack henry Banking Symitar *<b>N* ProfitStars

#### © 1999 - 2018 Jack Henry & Associates, Inc.

All rights reserved. Information in this document is subject to change without notice. Dates contained in this document are provided as estimates only and can be changed at any time at the sole discretion of Jack Henry & Associates, Inc.

#### Printed in the United States of America

No part of this document may be copied, reproduced, stored in a retrieval system, displayed, distributed or transmitted in any form or any means whatsoever (electronic, mechanical or otherwise), including by photocopying or recording for any purpose, without the prior written permission of Jack Henry & Associates, Inc. Making unauthorized copies of this document for any purpose other than your own personal use is a violation of United States copyright laws

Any unauthorized use of Jack Henry & Associates, Inc.'s trademarks and service marks is strictly prohibited. The following marks are registered and unregistered trademarks and service marks of Jack Henry & Associates, Inc.

3rd Party Sweep™; 4|sight™: 4|sight Cash Letter™: 4|sight Exception Processing™: 4|sight PDF Statements™: AccountAssist™: Account Analysis™: Account Cross Sell Jumpstart™: ACH<br>Client™: Advanced Reporting for Credit Union erent metapologies of the success of the content of the inversed of the metapological states and the search of the metapological states in the success metapological states in a party canno Marketing™; Banno Marketing™; B Banno Settings PS<sup>SM</sup>; Banno Support<sup>SM</sup>; Banno Support PS<sup>SM</sup>; BladeCenter<sup>19</sup>; Branch Anywhere<sup>nt</sup>; BusinessManager®; Card Holder Controls and Alerts<sup>9M</sup>; Centurion Business Continuity<br>Planning™; Centurion Business Reco Planning ""; Centurion Business Recovery Consulting Group ""; Centurion Co-Location ""; Centurion Disaster Necovery"; Centurion Emergency Nothcation ""; Centurion Emergency Recovery"; Centurion Emergency Rothcation ""; Ce Event Manager<sup>s a</sup>r Episys Continuity Plan<sup>sM</sup> (ECP); Episys Continuity Services<sup>sa</sup>, Episys Continuity Services Plus<sup>sM</sup>; Episys Data Store <sup>m</sup>; Episys Dealer Reserve Accounting <sup>na</sup>; Episys Escrow<br>Module <sup>na</sup>; Episys Ex Scanner Interface™; Episys ID Scoring Integration™; Episys Identity and Sanction Screening Integration™; Episys Identity Q&A Integration™; Episys Instant Issue Card Interface™; Episys IN Interface®% Episys Management Server™: Episys Monitoring ™: Episys Multihost™: Episys OFAC and Identity Score Integration™: Episys OFAC Integration™: Episys OFAC Integration™: Episys Next Press Overdraw Tolerance ™<br>Episys Episys University™; Episys Vaulting™; Episys Virtualization™; Extra Awards®; FactorSoft®; FlexPass™; FormSmart™; Genesys Check Imaging Suite™: Gladiator®; Gladiator®; Gladiator Advanced Malware Protection™; Gladiator Consulting Services™; Gladiator CoreDEFENSE Managed Security Services™; Gladiator eBanking Compliance Services™; Gladiator eCommercial SAT™; Gladiator Enterprise Network Design, Implementation & Support Services" "Gladiator Enterprise Security Monitoring " : Gladiator Enterprise Virtualization Services" "; Gladiator Enterprise Vulnerability Scanning™; Gladiator ISM inventional on Couplet Consumer Scanning Defense of Consumer Consumer Detection and Consumer Consumer Consumer Consumer Consumer Consumer Consumer Consumer Consumer Consumer Consumer Technology®; Gladiator Total Protect™; Gladiator Unified Communications Services™; Gladiator Virtual Information Security Officer™; Gladiator Website Compliance Review™; goDough®; Ferminology", Gadatary in Bizander Pietra Heliotter and Deposit Management<sup>18</sup> : InageCenter Cash Letter<sup>194</sup>; ImageCenter Exception Processing <sup>96</sup>; ImageCenter Express<sup>784</sup>; ImageCenter ImageCenter ImageCenter ImageCent or a construction in the set in the Safeguard® of the Safeguard® in the United Safeguard of the Safeguard® of the Safeguard® of the SmartPay Runder of the SmartPay Eller Direct® in HA SmartPay Builer Direct® in HA SmartPa Center In-House™; jhaCall Center Outsourced Services™; jhaCall Center Outsourced Services After Hours™; jhaCall Center Outsourced Full Business Services™; jhaCall Center Outsourced Select Services™; *jha*Data Insights™; jhaDirect®; jhaEnterprise Notifications System™; jhaEnterprise Workflow™; jhaID Scan™; jhaKnow™; jhaKnow Express™; jhaPassPort Debit Optimizer<sup>181</sup>; jhaPassPort1<sup>81</sup>; jhaPassPort1pro<sup>18</sup>; jhaPassPort Direct<sup>18</sup>; jhaPassPort Fraud Center<sup>18</sup>; jhaPassPort Hot Card Center<sup>18</sup>; jhaPassPort Promotions and Consulting Services<sup>1</sup> jhaPassPort Świtch™; *jha*Predictive Models<sup>sM</sup>; jhArchive™; jVault®; jXchange™; Know-It-All Credit Programs™; Know-It-All Education™; Know-It-All Learning Management Portal™; Know-It-All Now "", Known Payee Disbursements™, MedCashManager®, MyCardRules™, Marchare Interactive "Marcharet M", Margin Maximizer Punto", Margin Maximizer Punto "M", Margin Maximizer Disbursements", MedCashManager®, MyCardRules Technic Marking Pressure in Successive Distance International Constraints of Product international PROFITstan ALM Budgeting ProverOn2 Distance International PROFITstan ALM Budgeting ProverOn2 Distance International PROFI PROFITstar Reporting Service™; ProfitStars®; ProfitStars CECL Analysis and Reporting<sup>ste</sup>; ProfitStars CECL DataStore and Validation<sup>one</sup>; ProfitStars Customer Profitability and Pricing<sup>er</sup> The Control of the State Theorem is the Control of the State of the State of the State of the State Suite of the State of the State of the State State State State State State State State State State State State State Stat relier captual on the film of the community of the film of the film of the community of the state of the system in the system in the film of the system in the film of the system in the film of the system in the film of th Symitar Member Privilege™; Symitar Wire Management™; Symitar EASE™; SymXchange™; Symapsys®; Synapsys Express™ Synapsys Lobby Tracking™: Synapsys Member<br>Symitar Member Privilege™; Symitar Wire Management™; Symitar EASE™; S Syning in Management™; Synergy AdvancedPDF™; Synergy API Integration Tookit™; Synergy Automport™; Synergy Automated Document Recognition™ (ADR); Synergy Batch<br>Document Recognition™ (BDR); Synergy Check Archive™; Synergy Synergy eursulouuuni ™, Synergy envalue siste™; Synergy Enterprise Content Management "" (ECM); Synergy esign ""; Synergy esign integration Module ™; Synergy Enterprise Sustem Data Storage Reports M<sub>i</sub>. Synergy Engers Th Yellow Hammer SAR Center™; Yellow Hammer Wire Origination™; Xperience™

### Slogans

Cutting-Edge IT Solutions for the Future of Credit Unions<sup>can</sup>; Know-It-All - Empowering Users Through Knowledge<sup>su</sup>; Leading through technology ... guiding through support<sup>on</sup>; Powering Actionable Insight<sup>sM</sup>, The Depth of Financial Intelligence<sup>sM</sup>, We Are Looking Out For You<sup>sM</sup>, Where Tradition Meets Technology<sup>s</sup>

Various other trademarks and service marks used or referenced in this document are the property of their respective companies/owners.

Portions of this software:

The MIT License (MIT)

Copyright (c) 2014-2015 Andrey Gershun (agershun@gmail.com) & Mathias Rangel Wulff (mathiasrw@gmail.com) Copyright (c) 2013-2015 The AngularUI Team, Karsten Sperling Copyright (c) 2010-2015 Google, Inc. http://angularjs.org Copyright (c) 2012-2015 the AngularUI Team, https://github.com/organizations/angular-ui/teams/291112 Copyright (c) 2014 philippd Copyright © 2015 Philipp Alferov. Copyright (c) 2013 danialfarid Copyright (c) 2013 Marco Rinck Copyright (c) 2013 Mike Grabski Copyright (c) 2014 Igor Rafael Copyright (c) <2014> <pascal.precht@gmail.com> Copyright (C) 2014 lisposter(Leigh Zhu) Copyright (c) 2014 Michael Bromley Copyright © 2014 Eli Grey. Copyright (c) 2011-2015 Twitter, Inc Copyright (c) 2008-2014 Pivotal Labs Copyright 2005, 2014 jQuery Foundation, Inc. and other contributors Copyright (c) 2007 James Newton-King Copyright (c) 2009–2015 Modernizr Copyright (c) 2011-2015 Tim Wood, Iskren Chernev, Moment.js contributors Copyright (c) 2013 FeedbackHound Copyright (c) 2015 the AngularUI Team, http://angular-ui.github.com Copyright (c) 2009-2014 Jon Rohan, James M. Greene

Permission is hereby granted, free of charge, to any person obtaining a copy of this software and associated documentation files (the "Software"), to deal in the Software without restriction, including without limitation the rights to use, copy, modify, merge, publish, distribute, sublicense, and/or sell copies of the Software, and to permit persons to whom the Software is furnished to do so, subject to the following conditions:

The above copyright notice and this permission notice shall be included in all copies or substantial portions of the Software.

THE SOFTWARE IS PROVIDED "AS IS", WITHOUT WARRANTY OF ANY KIND, EXPRESS OR IMPLIED, INCLUDING BUT NOT LIMITED TO THE WARRANTIES OF MERCHANTABILITY, FITNESS FOR A PARTICULAR PURPOSE AND ININFRINGEMENT. IN NO EVENT SHALL THE AUTHORS OR COPYRIGHT HOLDERS BE LIABLE FOR ANY CLAIM, DAMAGES OR OTHER LIABILITY, WHETHER IN AN ACTION OF CONTRACT, TORT OR OTHERWISE, ARISING FROM, OUT OF OR IN CONNECTION WITH THE SOFTWARE OR THE USE OR OTHER DEALINGS IN THE SOFTWARE.

BSD License

Copyright (c) 2010 Terence Parr PhantomJS Copyright (c) 2015, Hibernating Rhinos

------------------------------------------------------------------------------

All rights reserved. Redistribution and use in source and binary forms, with or without modification, are permitted provided that the following conditions are met:

Redistributions of source code must retain the above copyright notice, this list of conditions and the following disclaimer. Redistributions in binary form must reproduce the above copyright notice, this list of conditions and the following disclaimer in the documentation and/or other materials provided with the distribution. Neither the name of the author nor the names of its contributors may be used to endorse or promote products derived from this software without specific prior written permission.

THIS SOFTWARE IS PROVIDED BY THE COPYRIGHT HOLDERS AND CONTRIBUTORS "AS IS" AND ANY EXPRESS OR IMPLIED WARRANTIES, INCLUDING, BUT NOT LIMITED TO, THE IMPLIED WARRANTIES OF MERCHANTABILITY AND FITNESS FOR A PARTICULAR PURPOSE ARE DISCLAIMED. IN NO EVENT SHALL THE COPYRIGHT OWNER OR CONTRIBUTORS BE LIABLE FOR ANY DIRECT, INDIRECT, INCIDENTAL, SPECIAL, EXEMPLARY, OR CONSEQUENTIAL DAMAGES (INCLUDING, BUT NOT LIMITED TO, PROCUREMENT OF SUBSTITUTE GOODS OR SERVICES; LOSS OF USE, DATA, OR PROFITS; OR BUSINESS INTERRUPTION) HOWEVER CAUSED AND ON ANY THEORY OF LIABILITY, WHETHER IN CONTRACT, STRICT LIABILITY, OR TORT (INCLUDING NEGLIGENCE OR OTHERWISE) ARISING IN ANY WAY OUT OF THE USE OF THIS SOFTWARE, EVEN IF ADVISED OF THE POSSIBILITY OF SUCH DAMAGE.

#### Apache License

Copyright (c) 2009-2010 dotless project, http://www.dotlesscss.com Copyright (C) 2012-2015 SheetJS **Unity** 

------------------------------------------------------------------------------

Version 2.0, January 2004 http://www.apache.org/licenses/

TERMS AND CONDITIONS FOR USE, REPRODUCTION, AND DISTRIBUTION

### 1. Definitions.

"License" shall mean the terms and conditions for use, reproduction, and distribution as defined by Sections 1 through 9 of this document. "Licensor" shall mean the copyright owner or entity authorized by the copyright owner that is granting the License. "Legal Entity" shall mean the union of the acting entity and all other entities that control, are controlled by, or are under common control with that entity. For the purposes of this definition, "control" means (i) the power, direct or indirect, to cause the direction or management of such entity, whether by contract or otherwise, or (ii) ownership of fifty percent (50%) or more of the outstanding shares, or (iii) beneficial ownership of such entity. "You" (or "Your") shall mean an individual or Legal Entity exercising permissions granted by this License. "Source" form shall mean the preferred form for making modifications, including but not limited to software source code, documentation source, and configuration files. "Object" form shall mean any form resulting from mechanical transformation or translation of a Source form, including but not limited to compiled object code, generated documentation, and conversions to other media types. "Work" shall mean the work of authorship, whether in Source or Object form, made available under the License, as indicated by a copyright notice that is included in or attached to the work (an example is provided in the Appendix below). "Derivative Works" shall mean any

work, whether in Source or Object form, that is based on (or derived from) the Work and for which the editorial revisions, annotations, elaborations, or other modifications represent, as a whole, an original work of authorship. For the purposes of this License, Derivative Works shall not include works that remain separable from, or merely link (or bind by name) to the interfaces of, the Work and Derivative Works thereof. "Contribution" shall mean any work of authorship, including the original version of the Work and any modifications or additions to that Work or Derivative Works thereof, that is intentionally submitted to Licensor for inclusion in the Work by the copyright owner or by an individual or Legal Entity authorized to submit on behalf of the copyright owner. For the purposes of this definition, "submitted" means any form of electronic, verbal, or written communication sent to the Licensor or its representatives, including but not limited to communication on electronic mailing lists, source code control systems, and issue tracking systems that are managed by, or on behalf of, the Licensor for the purpose of discussing and improving the Work, but excluding communication that is conspicuously marked or otherwise designated in writing by the copyright owner as "Not a Contribution. "Contributor" shall mean Licensor and any individual or Legal Entity on behalf of whom a Contribution has been received by Licensor and subsequently incorporated within the Work.

2. Grant of Copyright License. Subject to the terms and conditions of this License, each Contributor hereby grants to You a perpetual, worldwide, non-exclusive, no-charge, royalty-free, irrevocable copyright license to reproduce, prepare Derivative Works of, publicly display, publicly perform, sublicense, and distribute the Work and such Derivative Works in Source or Object form.

3. Grant of Patent License. Subject to the terms and conditions of this License, each Contributor hereby grants to You a perpetual, worldwide, non-exclusive, no-charge, royalty-free, irrevocable (except as stated in this section) patent license to make, have made, use, offer to sell, sell, import, and otherwise transfer the Work, where such license applies only to those patent claims licensable by such Contributor that are necessarily infringed by their Contribution(s) alone or by combination of their Contribution(s) with the Work to which such Contribution(s) was submitted. If You institute patent litigation against any entity (including a cross-claim or counterclaim in a lawsuit) alleging that the Work or a Contribution incorporated within the Work constitutes direct or contributory patent infringement, then any patent licenses granted to You under this License for that Work shall terminate as of the date such litigation is filed.

4. Redistribution. You may reproduce and distribute copies of the Work or Derivative Works thereof in any medium, with or without modifications, and in Source or Object form, provided that You meet the following conditions:

 (a) You must give any other recipients of the Work or Derivative Works a copy of this License; and (b) You must cause any modified files to carry prominent notices stating that You changed the files; and (c) You must retain, in the Source form of any Derivative Works that You distribute, all copyright, patent, trademark, and attribution notices from the Source form of the Work, excluding those notices that do not pertain to any part of the Derivative Works; and (d) If the Work includes a "NOTICE" text file as part of its distribution, then any Derivative Works that You distribute must include a readable copy of the attribution notices contained within such NOTICE file, excluding those notices that do not pertain to any part of the Derivative Works, in at least one of the following places: within a NOTICE text file distributed as part of the Derivative Works; within the Source form or documentation, if provided along with the Derivative Works; or, within a display generated by the Derivative Works, if and wherever such third-party notices normally appear. The contents of the NOTICE file are for informational purposes only and do not modify the License. You may add Your own attribution notices within Derivative Works that You distribute, alongside or as an addendum to the NOTICE text from the Work, provided that such additional attribution notices cannot be construed as modifying the License. You may add Your own copyright statement to Your modifications and may provide additional or different license terms and conditions for use, reproduction, or distribution of Your modifications, or for any such Derivative Works as a whole, provided Your use, reproduction, and distribution of the Work otherwise complies with the conditions stated in this License.

5. Submission of Contributions. Unless You explicitly state otherwise, any Contribution intentionally submitted for inclusion in the Work by You to the Licensor shall be under the terms and conditions of this License, without any additional terms or conditions. Notwithstanding the above, nothing herein shall supersede or modify the terms of any separate license agreement you may have executed with Licensor regarding such Contributions.

6. Trademarks. This License does not grant permission to use the trade names, trademarks, service marks, or product names of the Licensor, except as required for reasonable and customary use in describing the origin of the Work and reproducing the content of the NOTICE file.

7. Disclaimer of Warranty. Unless required by applicable law or agreed to in writing, Licensor provides the Work (and each Contributor provides its Contributions) on an "AS IS" BASIS, WITHOUT WARRANTIES OR CONDITIONS OF ANY KIND, either express or implied, including, without limitation, any warranties or conditions of TITLE, NON-INFRINGEMENT, MERCHANTABILITY, or FITNESS FOR A PARTICULAR PURPOSE. You are solely responsible for determining the appropriateness of using or redistributing the Work and assume any risks associated with Your exercise of permissions under this License.

8. Limitation of Liability. In no event and under no legal theory, whether in tort (including negligence), contract, or otherwise, unless required by applicable law (such as deliberate and grossly negligent acts) or agreed to in writing, shall any Contributor be liable to You for damages, including any direct, indirect, special, incidental, or consequential damages of any character arising as a result of this License or out of the use or inability to use the Work (including but not limited to damages for loss of goodwill, work stoppage, computer failure or malfunction, or any and all other commercial damages or losses), even if such Contributor has been advised of the possibility of such damages.

9. Accepting Warranty or Additional Liability. While redistributing the Work or Derivative Works thereof, You may choose to offer, and charge a fee for, acceptance of support, warranty, indemnity, or other liability obligations and/or rights consistent with this License. However, in accepting such obligations, You may act only on Your own behalf and on Your sole responsibility, not on behalf of any other Contributor, and only if You agree to indemnify, defend, and hold each Contributor harmless for any liability incurred by, or claims asserted against, such Contributor by reason of your accepting any such warranty or additional liability.

END OF TERMS AND CONDITIONS

#### ------------------------------------------------------------------------------ MICROSOFT .NET LIBRARY

These license terms are an agreement between Microsoft Corporation (or based on where you live, one of its affiliates) and you. Please read them. They apply to the software named above, which includes the media on which you received it, if any. The terms also apply to any Microsoft updates, supplements, Internet-based services, and support services for this software, unless other terms accompany those items. If so, those terms apply.

BY USING THE SOFTWARE, YOU ACCEPT THESE TERMS. IF YOU DO NOT ACCEPT THEM, DO NOT USE THE SOFTWARE. IF YOU COMPLY WITH THESE LICENSE TERMS, YOU HAVE THE PERPETUAL RIGHTS BELOW.

1. INSTALLATION AND USE RIGHTS. a. Installation and Use. You may install and use any number of copies of the software to design, develop and test your programs. You may modify, copy, distribute or deploy any .js files contained in the software as part of your programs. b. Third Party Programs. The software may include third party programs that Microsoft, not the third party, licenses to you under this agreement. Notices, if any, for the third party program are included for your information only. 2. ADDITIONAL LICENSING REQUIREMENTS AND/OR USE RIGHTS. a. DISTRIBUTABLE CODE. In addition to the .js files described above, the software is comprised of Distributable Code. "Distributable Code" is code that you are permitted to distribute in programs you develop if you comply with the terms below. i. Right to Use and Distribute. You may copy and distribute the object code form of the software. Third Party Distribution. You may permit distributors of your programs to copy and distribute the Distributable Code as part of those programs. ii. Distribution Requirements. For any Distributable Code you distribute, you must use the Distributable Code in your programs and not as a standalone distribution; require distributors and external end users to agree to terms that protect it at least as much as this agreement; display your valid copyright notice on your programs; and indemnify, defend, and hold harmless Microsoft from any claims, including attorneys' fees, related to the distribution or use of your programs. iii. Distribution Restrictions. You may not alter any copyright, trademark or patent notice in the Distributable Code; use Microsoft's trademarks in your programs' names or in a way that suggests your programs come from or are endorsed by Microsoft; include Distributable Code in malicious, deceptive or unlawful programs; or modify or distribute the source code of any Distributable Code so that any part of it becomes subject to an Excluded License. An Excluded License is one that requires, as a condition of use, modification or distribution, that the code be disclosed or distributed in source code form; or others have the right to modify it. 3. SCOPE OF LICENSE. The software is licensed, not sold. This agreement only gives you some rights to use the software. Microsoft reserves all other rights. Unless applicable law gives you more rights despite this limitation, you may use the software only as expressly permitted in this agreement. In doing so, you must comply with any technical limitations in the software that only allow you to use it in certain ways. You may not work around any technical limitations in the software; reverse engineer, decompile or disassemble the software,

except and only to the extent that applicable law expressly permits, despite this limitation; publish the software for others to copy; rent, lease or lend the software; or transfer the software or this agreement to any third party. 4. BACKUP COPY. You may make one backup copy of the software. You may use it only to reinstall the software. 5. DOCUMENTATION. Any person that has valid access to your computer or internal network may copy and use the documentation for your internal, reference purposes. 6. EXPORT RESTRICTIONS. The software is subject to United States export laws and regulations. You must comply with all domestic and international export laws and regulations that apply to the software. These laws include restrictions on destinations, end users and end use. For additional information, see www.microsoft.com/exporting. 7. SUPPORT SERVICES. Because this software is "as is," we may not provide support services for it. 8. ENTIRE AGREEMENT. This agreement, and the terms for supplements, updates, Internet-based services and support services that you use, are the entire agreement for the software and support services. 9. APPLICABLE LAW. a. United States. If you acquired the software in the United States, Washington state law governs the interpretation of this agreement and applies to claims for breach of it, regardless of conflict of laws principles. The laws of the state where you live govern all other claims, including claims under state consumer protection laws, unfair competition laws, and in tort. b. Outside the United States. If you acquired the software in any other country, the laws of that country apply. 10. LEGAL EFFECT. This agreement describes certain legal rights. You may have other rights under the laws of your country. You may also have rights with respect to the party from whom you acquired the software. This agreement does not change your rights under the laws of your country if the laws of your country do not permit it to do so. 11. DISCLAIMER<br>OF WARRANTY. THE SOFTWARE IS LICENSED "A CONDITIONS. YOU MAY HAVE ADDITIONAL CONSUMER RIGHTS OR STATUTORY GUARANTEES UNDER YOUR LOCAL LAWS WHICH THIS AGREEMENT CANNOT CHANGE. TO THE EXTENT PERMITTED UNDER YOUR LOCAL LAWS, MICROSOFT EXCLUDES THE IMPLIED WARRANTIES OF MERCHANTABILITY, FITNESS FOR A PARTICULAR PURPOSE AND NON-INFRINGEMENT. 12. LIMITATION ON AND EXCLUSION OF REMEDIES AND DAMAGES. YOU CAN RECOVER FROM MICROSOFT AND ITS SUPPLIERS ONLY DIRECT DAMAGES UP TO U.S. \$5.00. YOU CANNOT RECOVER ANY OTHER DAMAGES, INCLUDING CONSEQUENTIAL, LOST PROFITS, SPECIAL, INDIRECT OR INCIDENTAL DAMAGES. This limitation applies to anything related to the software, services, content (including code) on third party Internet sites, or third party programs; and claims for breach of contract, breach of warranty, guarantee or condition, strict liability, negligence, or other tort to the extent permitted by applicable law. It also applies even if Microsoft knew or should have known about the possibility of the damages. The above limitation or exclusion may not apply to you because your country may not allow the exclusion or limitation of incidental, consequential or other damages.

## **Contents**

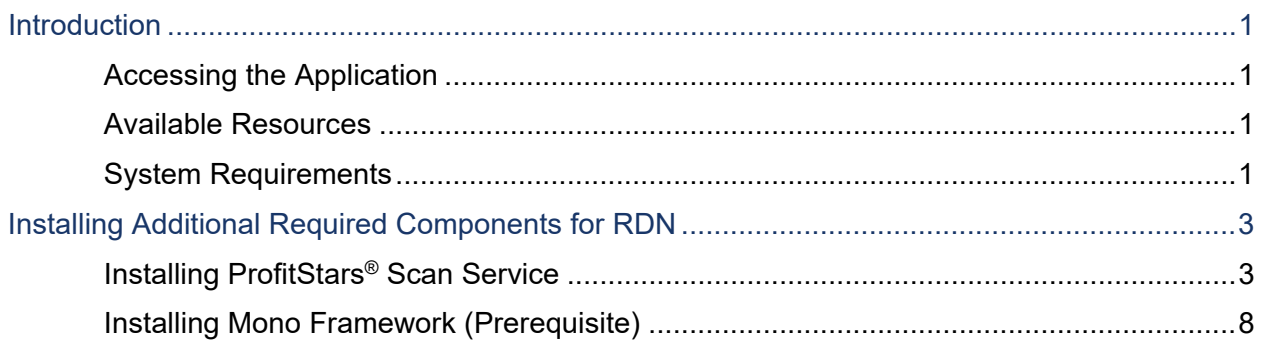

# <span id="page-6-0"></span>**Introduction**

The *Remote Deposit Now (RDN) Handbook* is a guide to processing transactions through this application. RDN allows you to scan checks from your place of business, perform MICR repairs, and key in the dollar amount of an item. There are reporting options available within the RDN window and the system application to help manage transaction information.

## <span id="page-6-1"></span>**Accessing the Application**

To access the RDN application, you must log in to the application with the proper URL and login credentials supplied by the admin user. Application URL: <https://smartpay.profitstars.com/>business

### <span id="page-6-2"></span>**Available Resources**

<span id="page-6-3"></span>Please contact your first level of support for more information about the application.

## **System Requirements**

For an optimal experience, a high-speed Internet connection is recommended. In addition, the following components are required for working with the application.

Prerequisite hardware and software requirements:

- Local administrative rights
- USB port 2.0 or higher
- Mono™ Framework: 3.12.1

Supported operating system versions and browser:

- Apple macOS 10.12 Sierra: Google Chrome™
- Apple macOS 10.13 High Sierra: Google Chrome
- Apple macOS Mojave: Google Chrome

**NOTE:** The current version of Chrome and its two previous versions are supported.

The following scanners support this application's features.

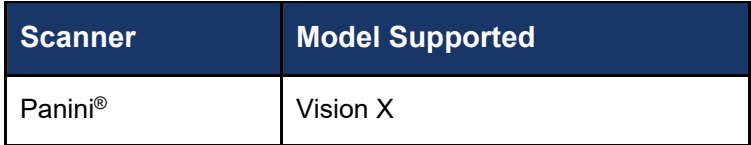

## <span id="page-8-0"></span>**Installing Additional Required Components for RDN**

If you do not already have the following components installed, use the links provided below to download and install the appropriate components for use with RDN on macOS®. See the "Installing Mono Framework" section below for instructions.

Mono™ Framework 3.12.1: <https://download.mono-project.com/archive/3.12.1/macos-10-x86/>

**NOTE:** Local administrator rights are required to install Mono Framework.

### <span id="page-8-1"></span>**Installing ProfitStars® Scan Service**

- **1.** Navigate to your financial institution's Remote Deposit Now application and then log in.
- **2.** Select **Transactions** from the main menu, as shown below.

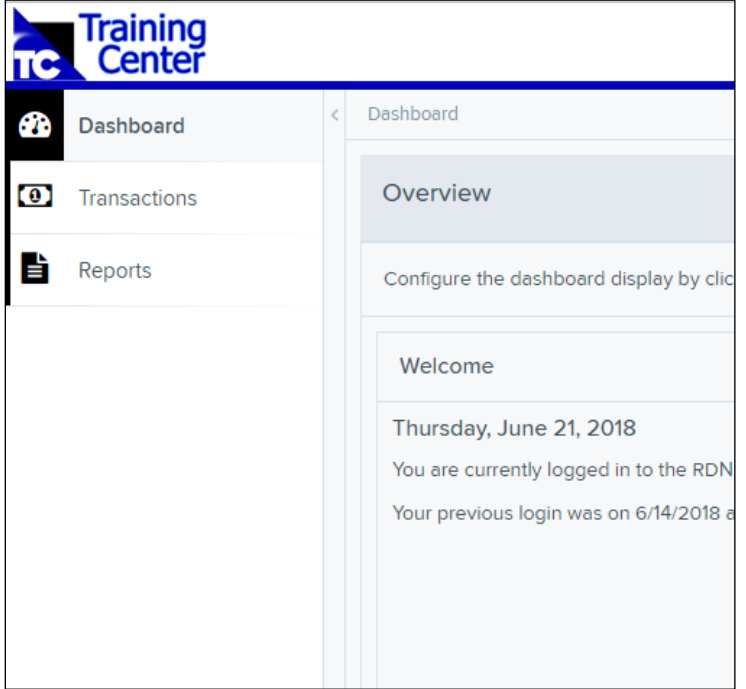

FIGURE 1 – MAIN MENU

**3.** Choose **Remote Deposit Now**.

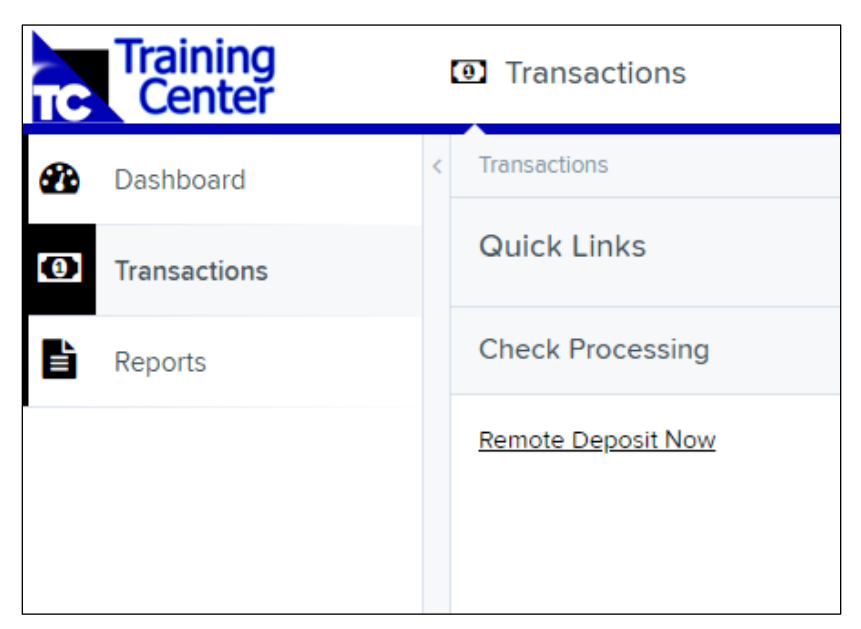

FIGURE 2 – TRANSACTIONS SECTION

**4.** The *Remote Deposit Now* window will appear. Select **Scan** from the top menu bar (depicted below).

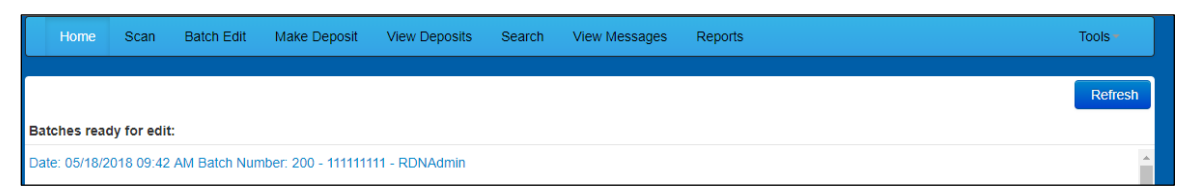

FIGURE 3 – REMOTE DEPOSIT NOW SCAN OPTION

**5.** The *Scanner Service Installer* window will appear. As shown below, click the **Install ProfitStars Scanner Service for Mac – Panini VisionX** link to begin.

**NOTE:** The Mono Framework must be installed prior to the ProfitStars Scanner Service being installed. See the "Installing Mono Framework" section starting on page 7 for more information.

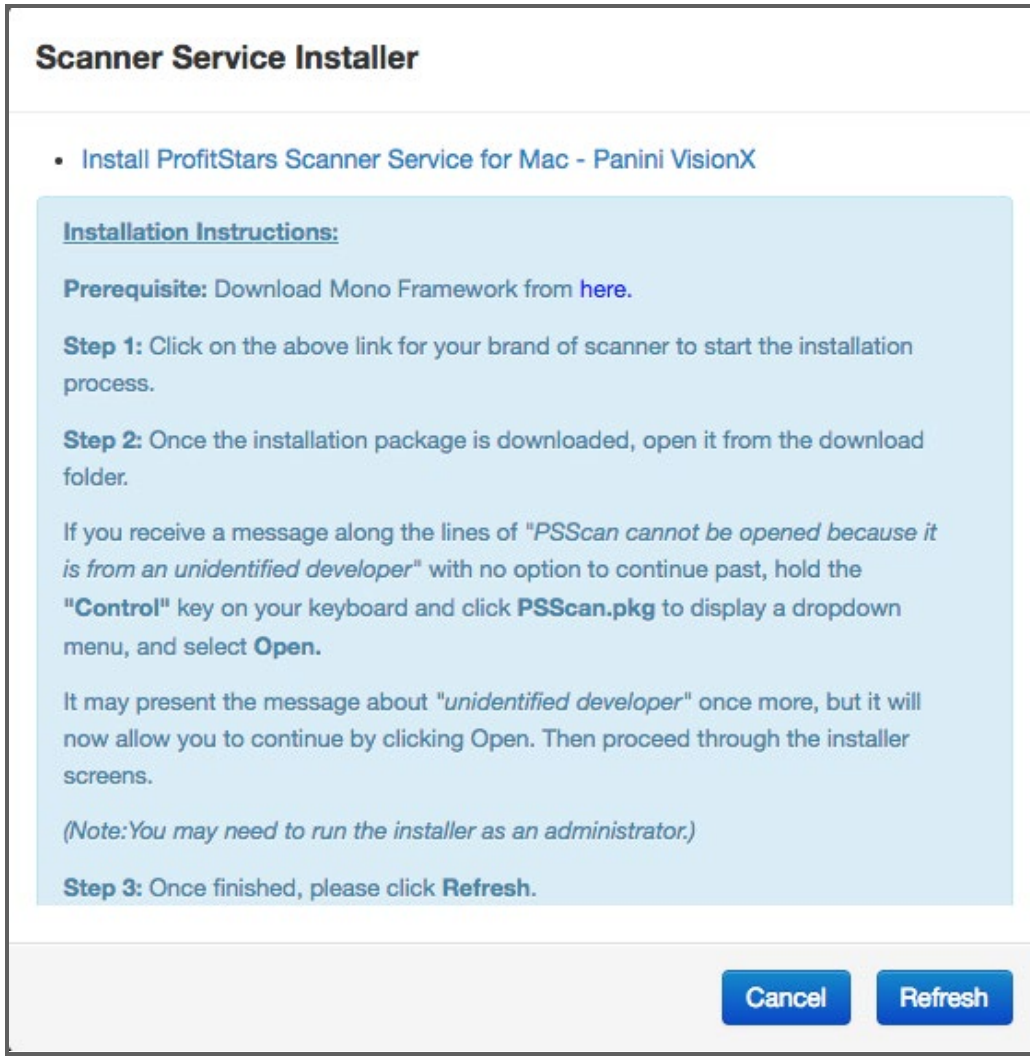

FIGURE 4 – SCANNER SERVICE INSTALLER

**6.** Click **PSScan.pkg** on the bottom left-hand corner of the Google Chrome browser window to run the installer.

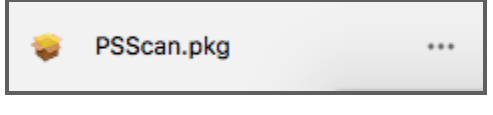

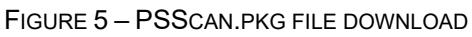

**7.** The *ProfitStars Scan Service Setup Install Window* appears. Disconnect the scanner's USB or power cable from your computer, and then exit all other applications. Click **Continue**, as shown below.

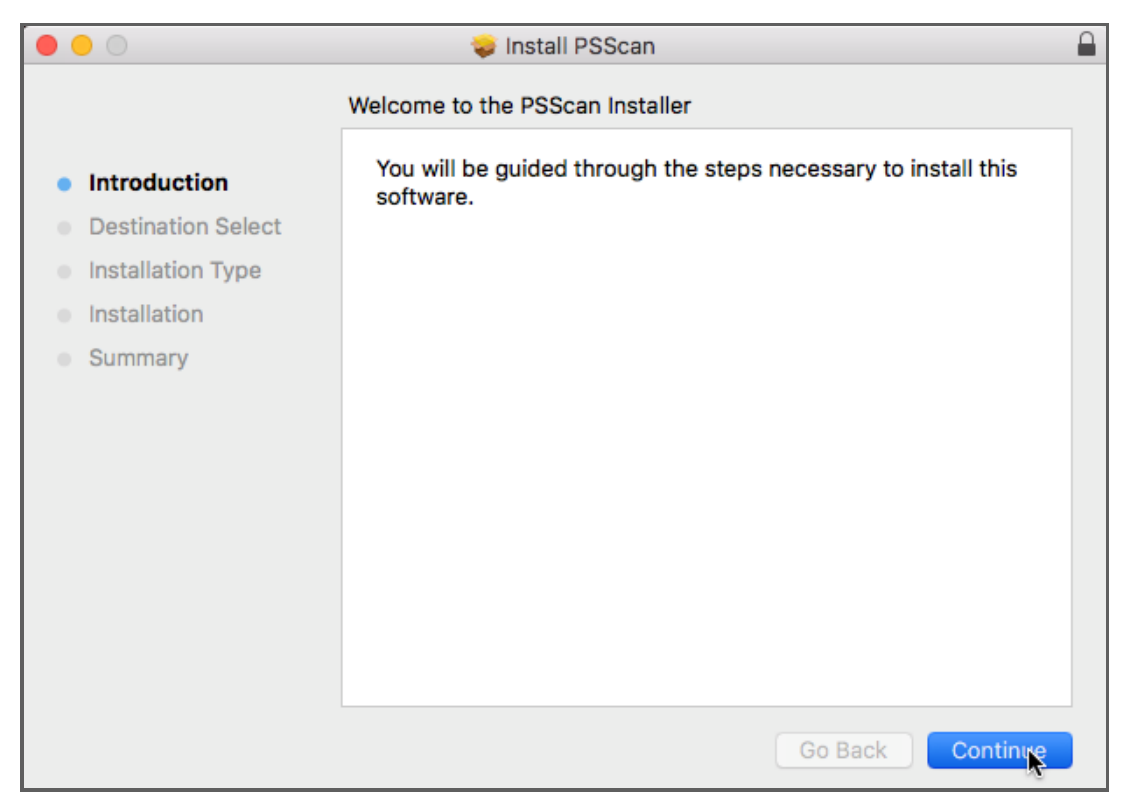

FIGURE 6 – PSSCAN - INSTALLATION WINDOW

**8.** The *Install Window* displays the *Install* prompt. Click **Install** to continue, as shown below.

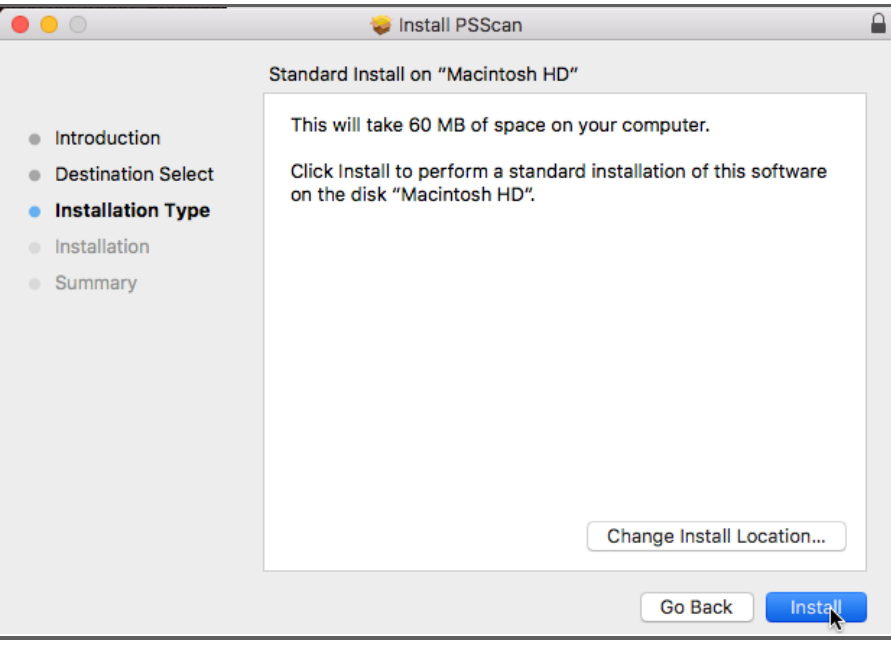

FIGURE 7 – PSSCAN - INSTALLATION WINDOW

**9.** Installing this software requires administrator credentials. Enter your administrator credentials and then click **Install Software**.

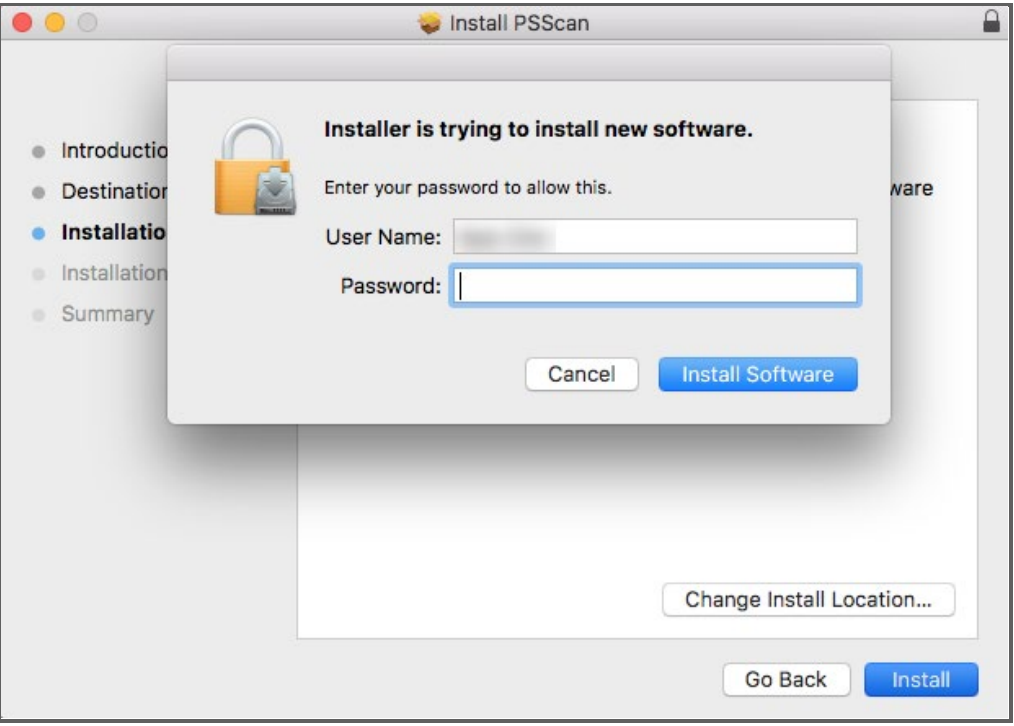

FIGURE 8 – PSSCAN - PROMPT FOR ADMIN CREDENTIALS

**10.** Select **Close** to complete the installation, as shown below.

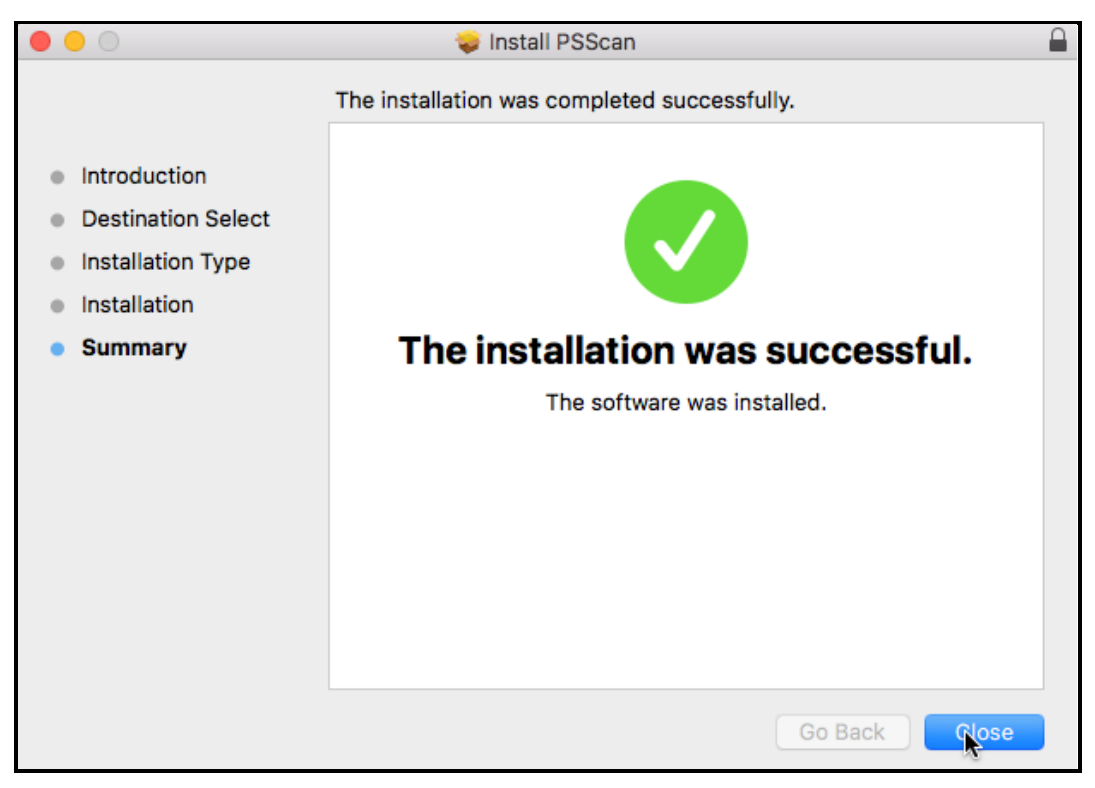

FIGURE 9 – PSSCAN - INSTALLATION COMPLETION

## <span id="page-13-0"></span>**Installing Mono Framework (Prerequisite)**

**1.** As pictured below, click the **here** link in the Prerequisite line from the *Installation Instructions* section of the *Scanner Service Installer* window.

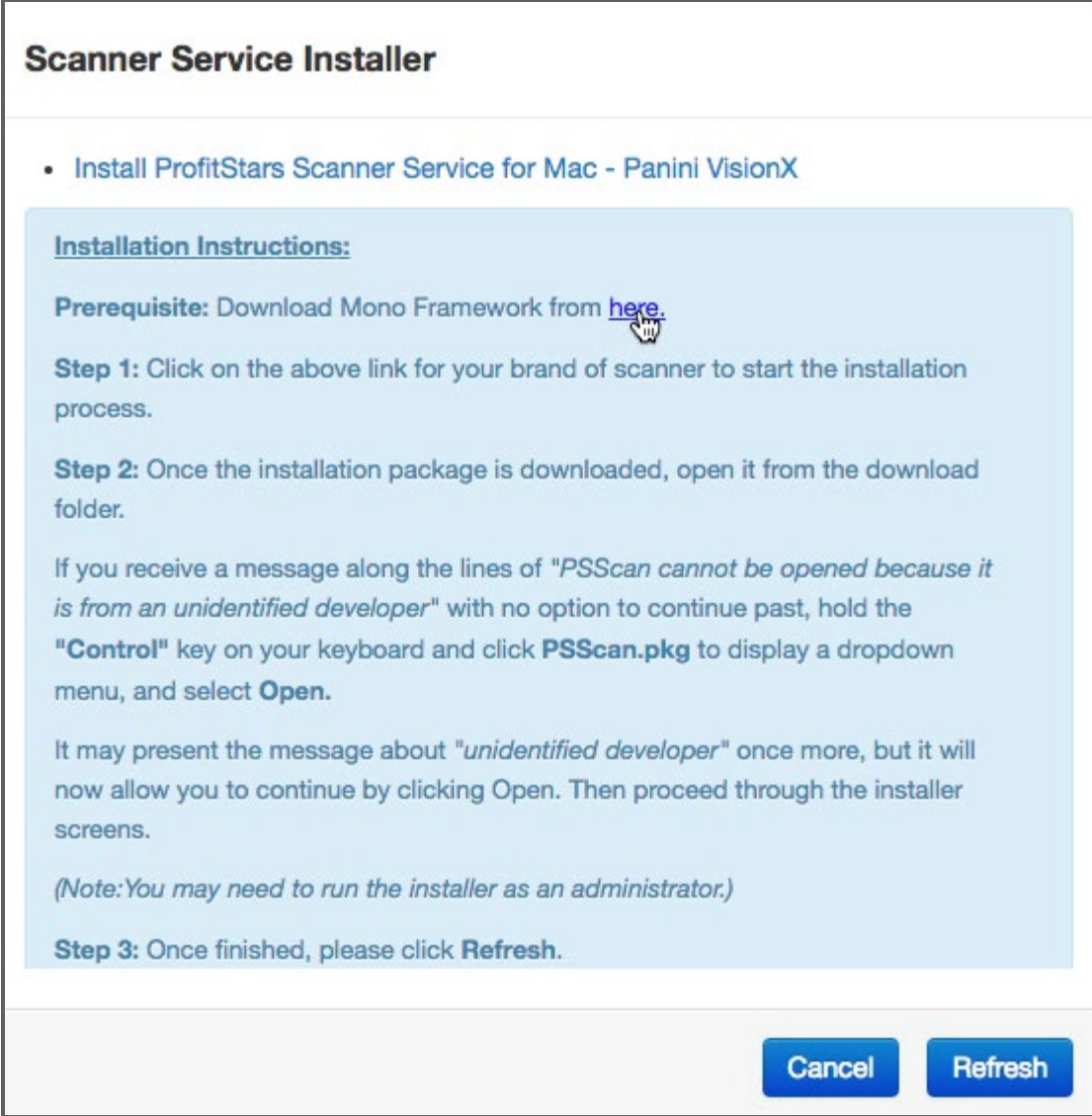

FIGURE 10 – SCANNER SERVICE INSTALLER

**2.** The link will navigate you to the Mono Framework webpage (depicted below). Click either one of the Framework files (.pkg file type) to launch the download, as they are identical.

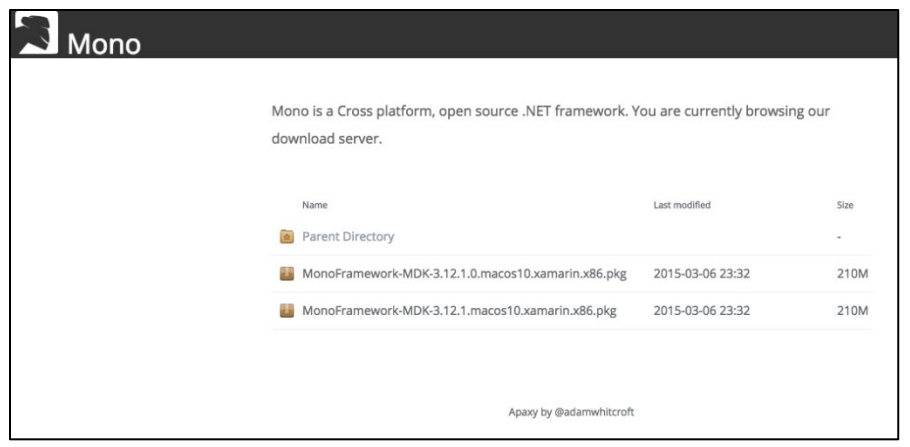

FIGURE 11 – MONO FRAMEWORK WEBPAGE

|    | Name                                               | Last modified    | Size          |
|----|----------------------------------------------------|------------------|---------------|
|    | <b>Parent Directory</b>                            |                  | $\rightarrow$ |
| н. | MonoFramework-MDK-3.12.1.0.macos10.xamarin.x86.pkg | 2015-03-06 23:32 | 210M          |
| ш  | MonoFramework-MDK-3.12.1.macos10.xamarin.x86.pkg   | 2015-03-06 23:32 | 210M          |
|    |                                                    |                  |               |
|    |                                                    |                  |               |
|    | Apaxy by @adamwhitcroft                            |                  |               |
|    |                                                    |                  |               |

FIGURE 12 – IDENTICAL MONO FRAMEWORK 3.12.1 PKG FILES

**3.** Click **MonoFramework-MDK….pkg** on the bottom left-hand corner of the Google Chrome browser window to run the installer.

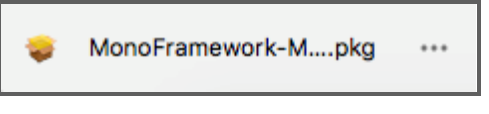

FIGURE 13 – MONO FRAMEWORK 3.12.1 PKG FILE DOWNLOAD

**4.** The *Install Mono Framework* window appears. Click **Continue**, as shown below.

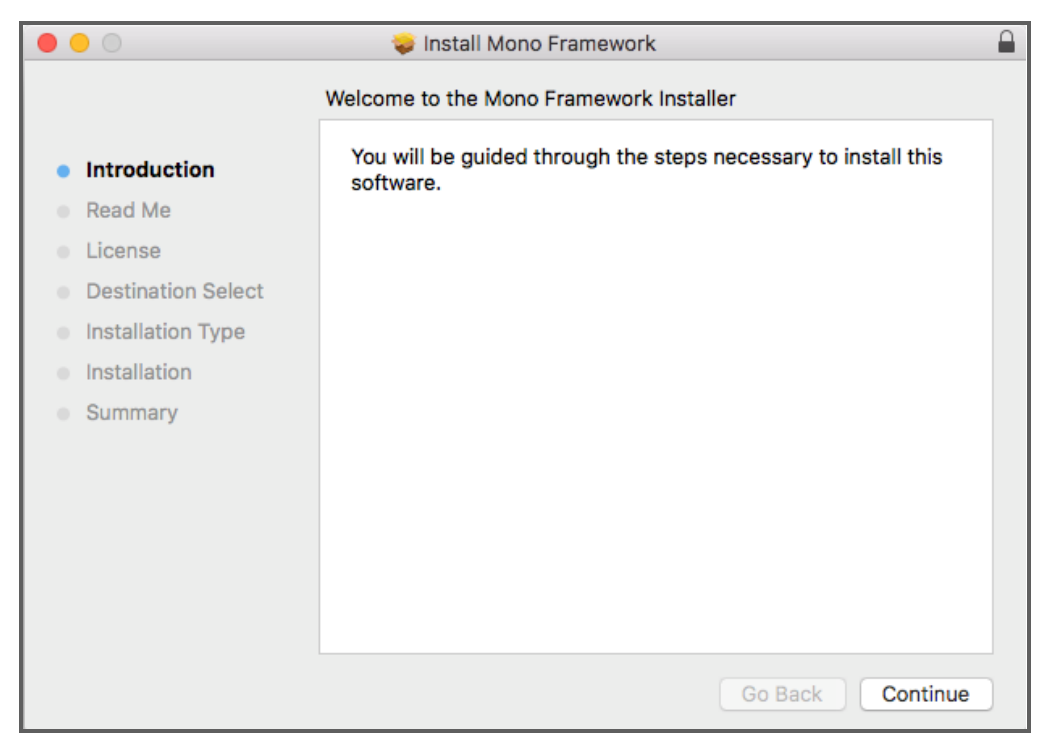

FIGURE 14 – MONO FRAMEWORK - INSTALL WINDOW

**5.** Read the important information shown, and then click **Continue** to install the Mono Framework.

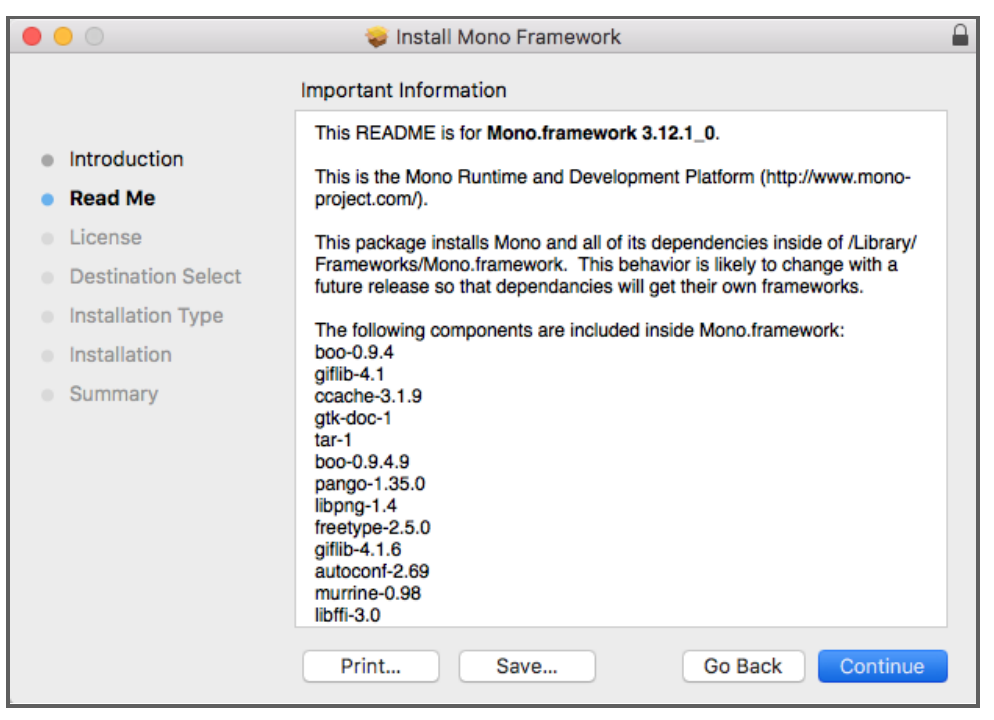

FIGURE 15 – MONO FRAMEWORK - IMPORTANT INFORMATION

**6.** Read the software license agreement section, and then click **Continue**.

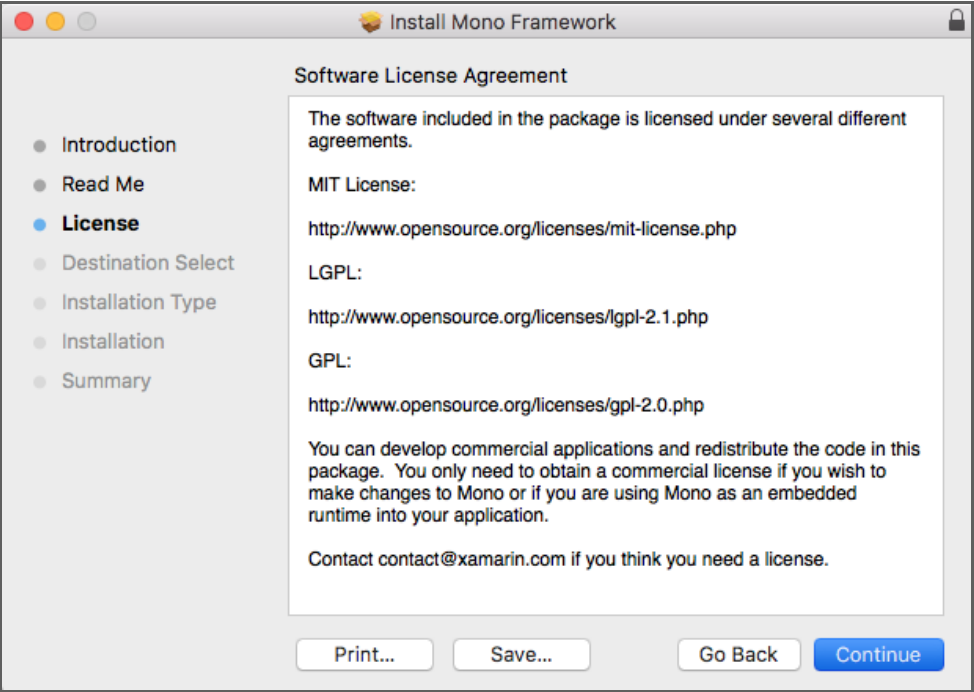

FIGURE 16 – MONO FRAMEWORK - SOFTWARE LICENSE AGREEMENT

**7.** As shown below, click **Agree** to accept the software license agreement terms.

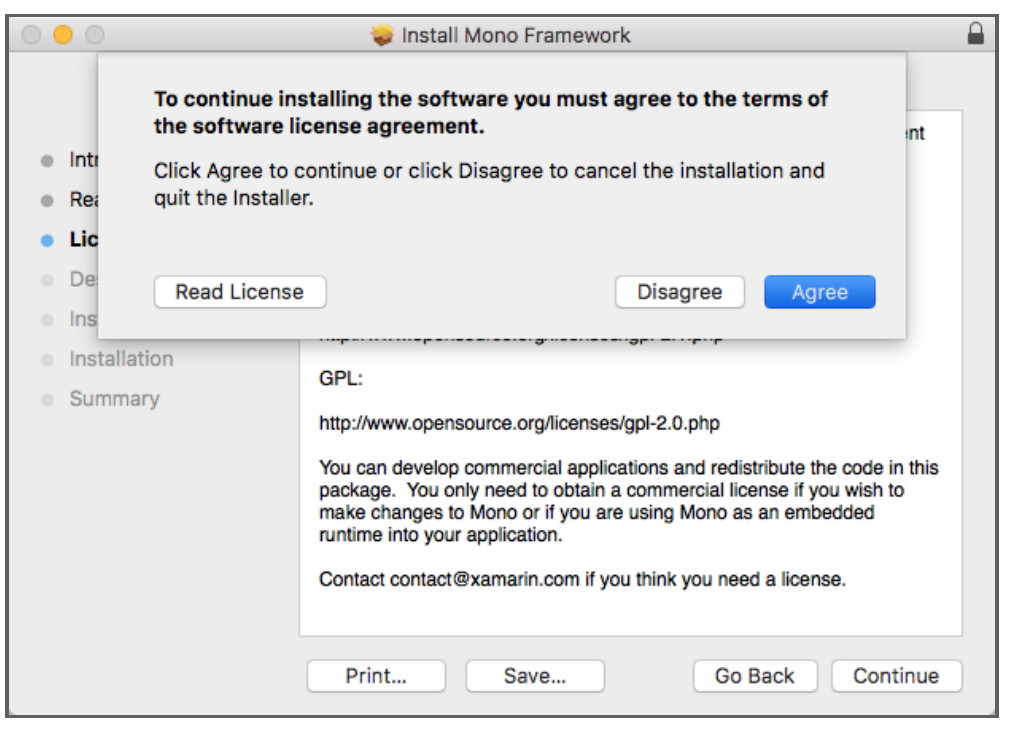

FIGURE 17 – MONO FRAMEWORK - SOFTWARE LICENSE AGREEMENT

**8.** Click **Install** to continue.

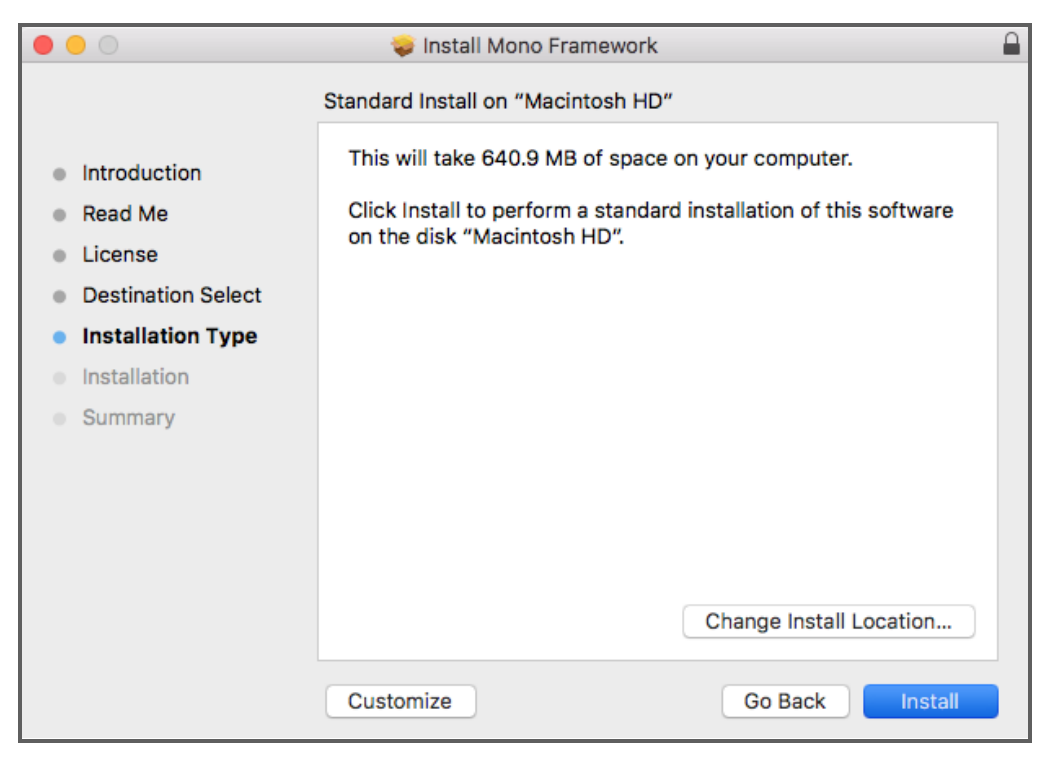

FIGURE 18 – MONO FRAMEWORK - INSTALLATION WINDOW

**9.** Installation of this software requires administrator credentials. Enter your administrator credentials and then click **Install Software**.

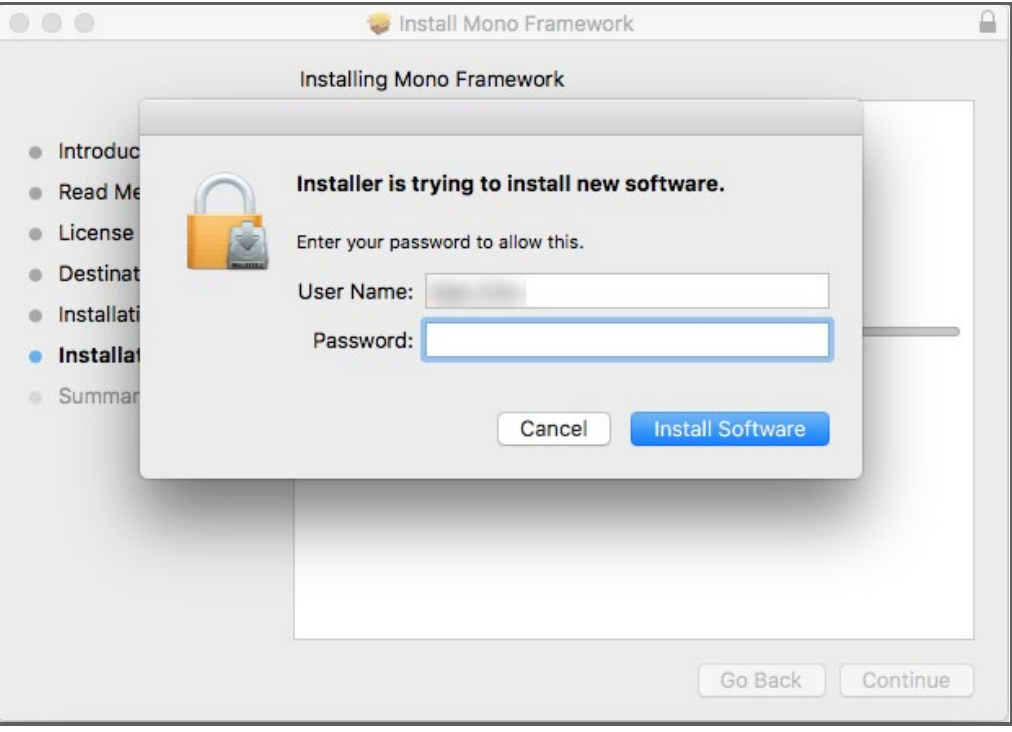

FIGURE 19 – MONO FRAMEWORK - PROMPT FOR ADMIN CREDENTIALS

**10.** Select **Close** to complete the installation, as shown below.

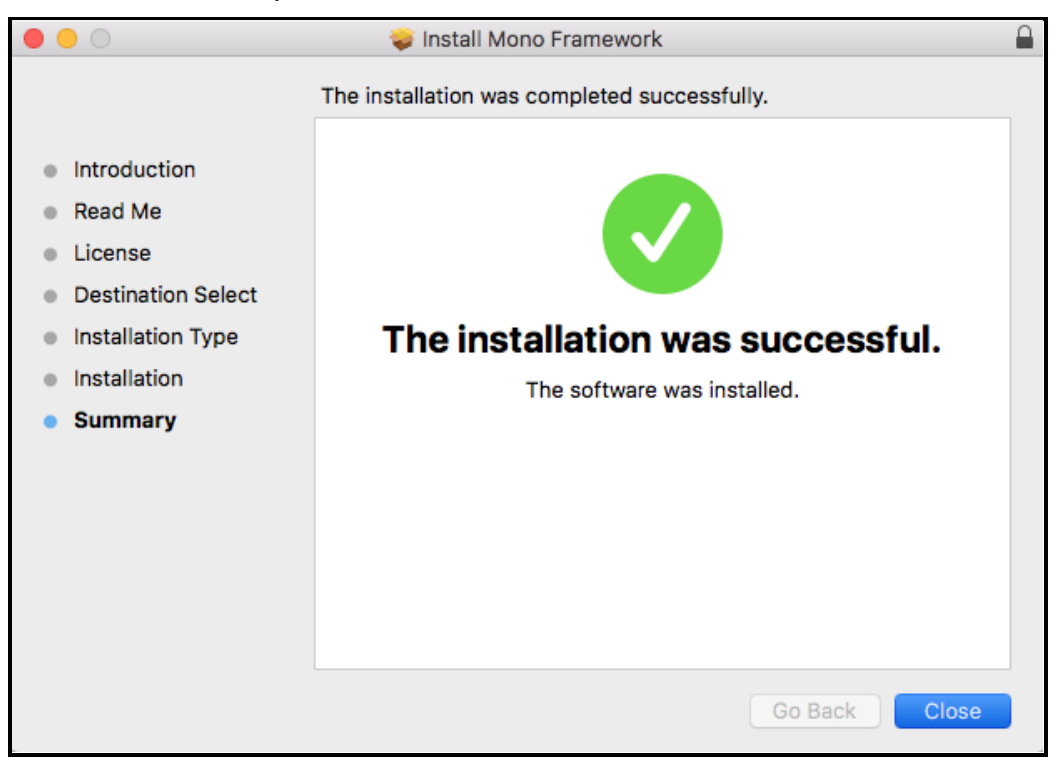

FIGURE 20 – MONO FRAMEWORK – INSTALLATION COMPLETION